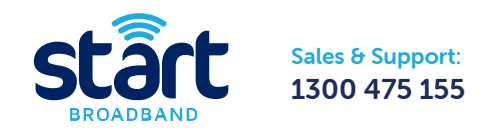

# Quick Start Guide – ADSL

The "Quick Start Guide" covers a few simple steps to get your Start Gateway up and running.

If you are using your own modem, then please refer to the "Using your Own Modem" section of the guide.

# 1. What's in the Box

Make sure you've got everything you need.

- **1** Unplug your existing telephone device (if you have one) from the telephone wall socket you will be using for your ADSL connection.
- (2) Connect the port labelled 'Line' on the **ADSL Filter (e)** to the telephone wall socket.
- (3) Reconnect your telephone device into the port labeled 'Phone' in the **ADSL** Filter (e).

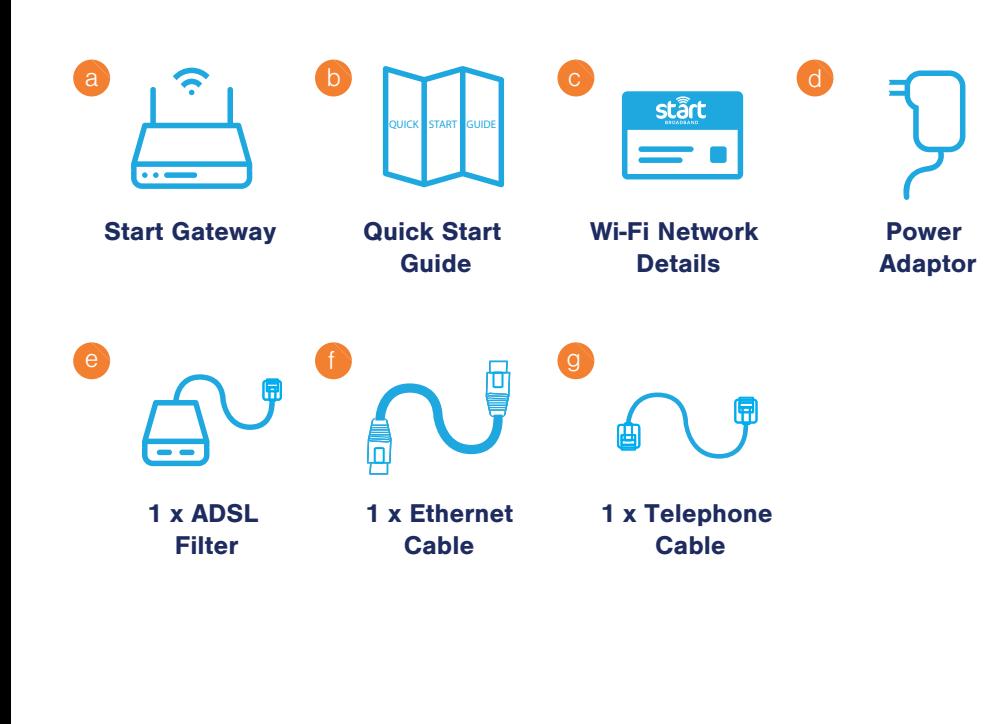

- (4) Connect one end of the white Telephone Cable (g) to the port labelled 'Modem' in the **ADSL Filter (e)** and the other end to the 'DSL' port on the back of the your **Start Gateway (a)**.
- 6 Connect the Power Adaptor (d) to the Start Gateway (a).
- 6 Press the power on/off switch on the back of the **Start Gateway (a)**.
- **7** Allow 30 minutes for the network settings to download to your new **Start Gateway (a).** Please don't switch the **Start Gateway (a)** on/off during this process.

 2 On your computer/device find and select the Wi-Fi Network Name displayed on the Wi-Fi Network Details (c) card as shown below.

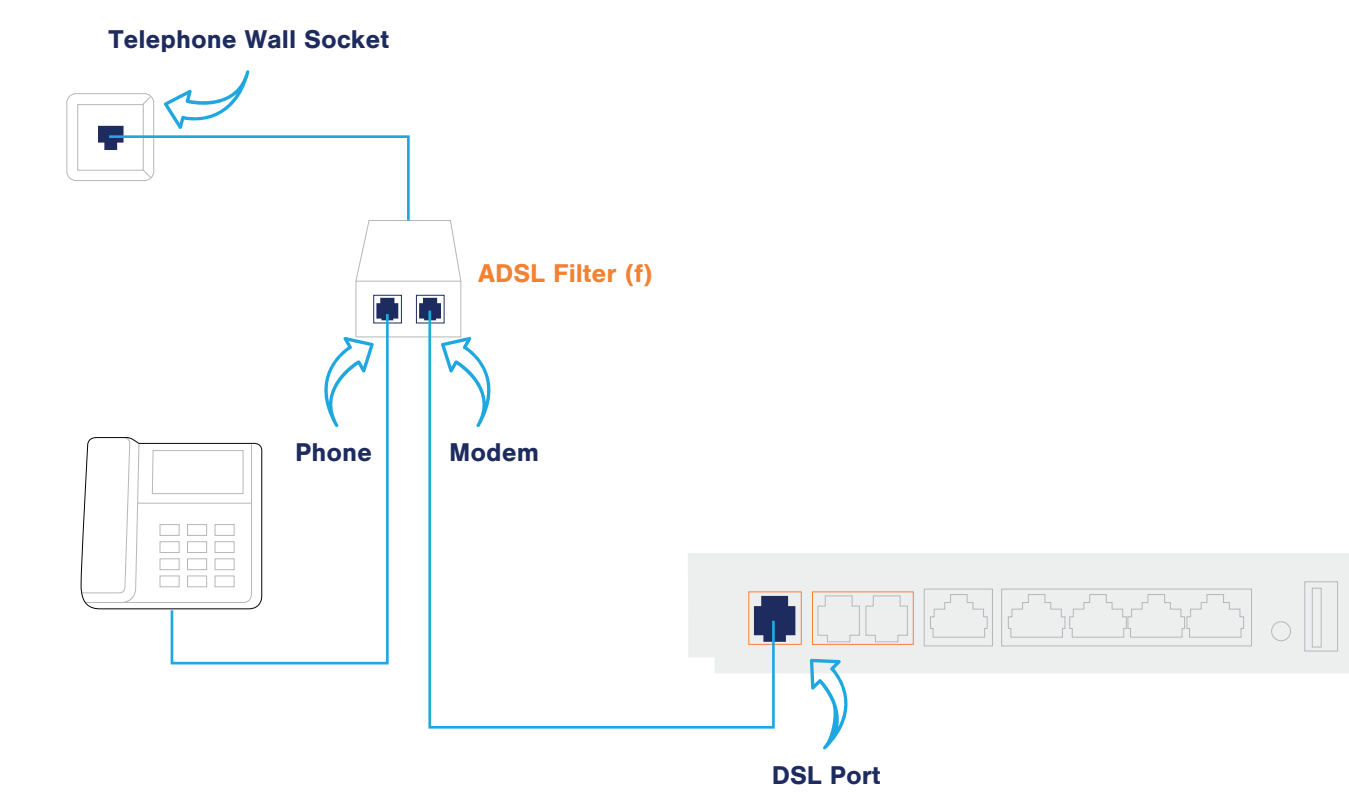

Your **Start Gateway (a)** will connect to any telephone wall socket. For the best Wi-Fi coverage, place your **Start Gateway (a)** as central as possible to where you use your Wi-Fi devices the most.

# 3.1 Connecting Your Computer/Devices

# Wi-Fi:

\*Please keep the Wi-Fi Network Details (c) card in a safe place, as it contains important information that is required to log into the Start Modem (a).

1 Turn on Wi-Fi on your computer/device.

**3** Type in the Wi-Fi Password found on the **Wi-Fi Network Details (c)** card when

(4) The 'Wireless' LED on the front of the **Start Gateway (a)** will turn green when

- asked.
- a device is properly connected.

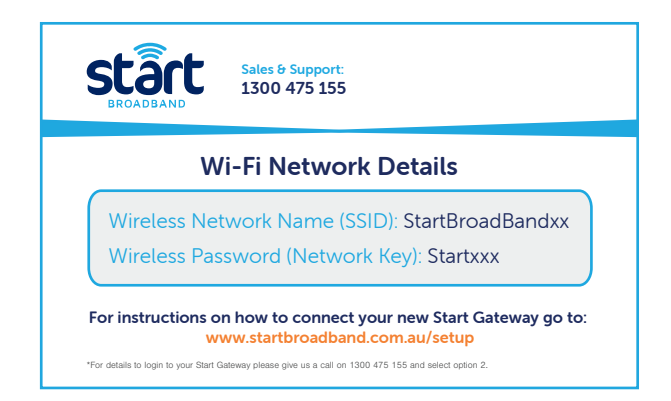

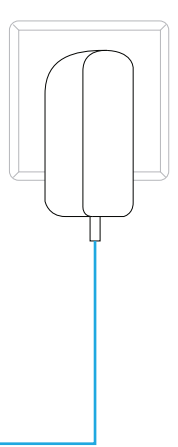

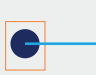

# 2. Connecting the Hardware

\*Every active telephone in your home must be connected to the telephone wall socket using an ADSL Filter. Additional ADSL Filters can be purchased from most electronics retailers (Dick Smith, Harvey Norman) or hardware stores (Bunnings).

# 4. Check Your Internet Connection

with the Start Network.

1 Open your preferred web browser on your computer/device.

(2) In your browser address go to www.startbroadband.com.au.

3 Surf and chat happily in the knowledge that you are making a difference to

your local community!

Your **Start Gateway (a)** has already been pre-configured to work out of the box

If you are using your own modem, as opposed to a modem supplied by Start, then use the following settings while following the setup guide for your modem.

- **1** Plug the supplied **Ethernet Cable (f)** into one of the four empty yellow LAN ports on the back of the **Start Gateway (a)** as shown below.
- (2) Plug the other end of the **Ethernet Cable (f)** into your computer's Ethernet network port.
- 3) The 'LAN' LED on the front of the **Start Gateway (a)** will turn green when a device is properly connected.

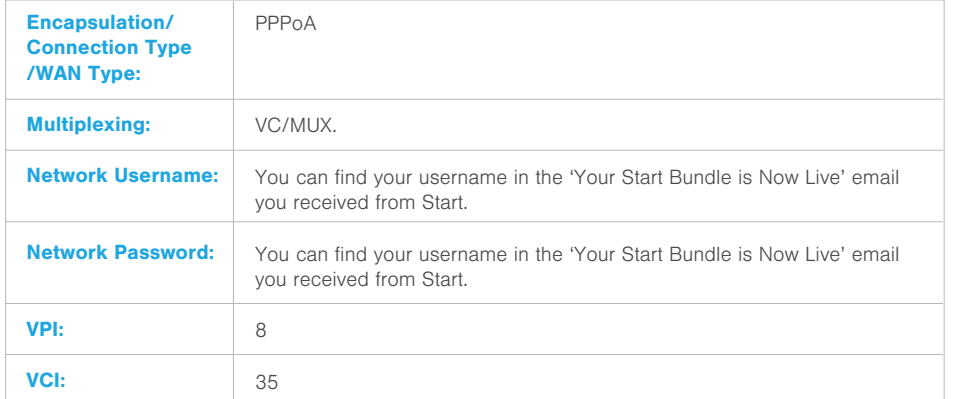

Turn off your computer/devices and the **Start Gateway (a)** at the back. Wait 10 seconds and then turn on the **Start Gateway (a)** followed by your computer/devices.

# 3.2 Connecting Your Computer/Devices 1996 12 A. Check Your Internet Connection 1997 10 Having Trouble?

## Ethernet:

Wait for the 'Power' and 'DSL' LEDs on the **Start Gateway (a)** to be a solid green (may take up to 2-3 minutes), then try to access the internet.

## Check Your Cabling:

Verify that all cables and cords are firmly attached to the **Start Gateway (a)** and the telephone wall socket, as shown in the **Quick Start Guide (b)**.

## Using Your Own Modem Modem Status LEDs DNS Settings

## Turn Off, Turn On Devices:

## Check Your LEDs:

The LEDs on your **Start Gateway (a)** are a quick way to check if there is anything wrong with your connection or hardware.

Additionally, when troubleshooting your **Start Gateway (a)** our Start Support Experts may ask for the status of the LEDs at the front of the device.

If you are still having trouble connecting then contact a Start Support Expert at customerservice@startbroadband.com.au or call 1300 475 155.

If you are still having trouble connecting then contact a Start Support Expert at customerservice@startbroadband.com.au or call 1300 475 155.

All Start Broadband customers should use the DNS server IP addresses which are assigned to them dynamically during login. If this can't be done for some reason, please use the following DNS servers:

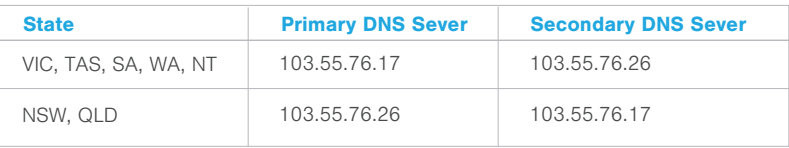

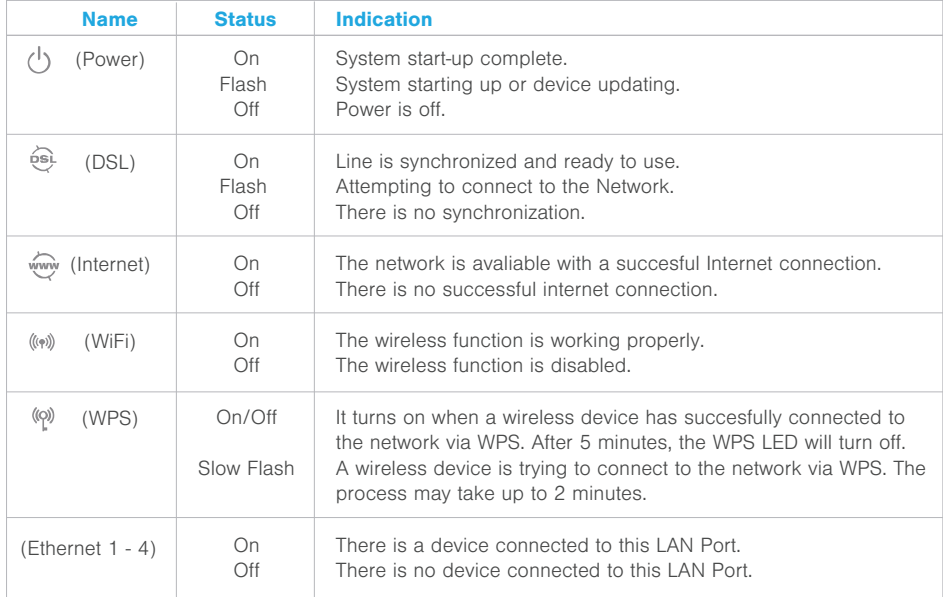

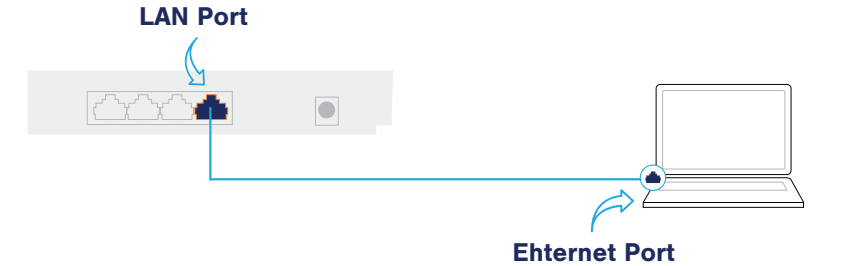